## Starten des Agent Portal:

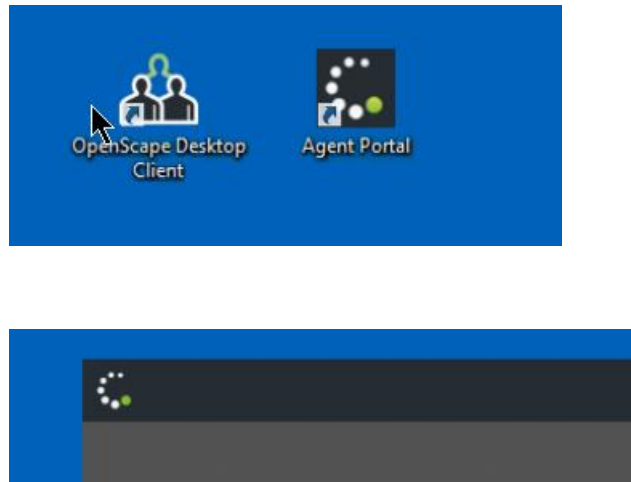

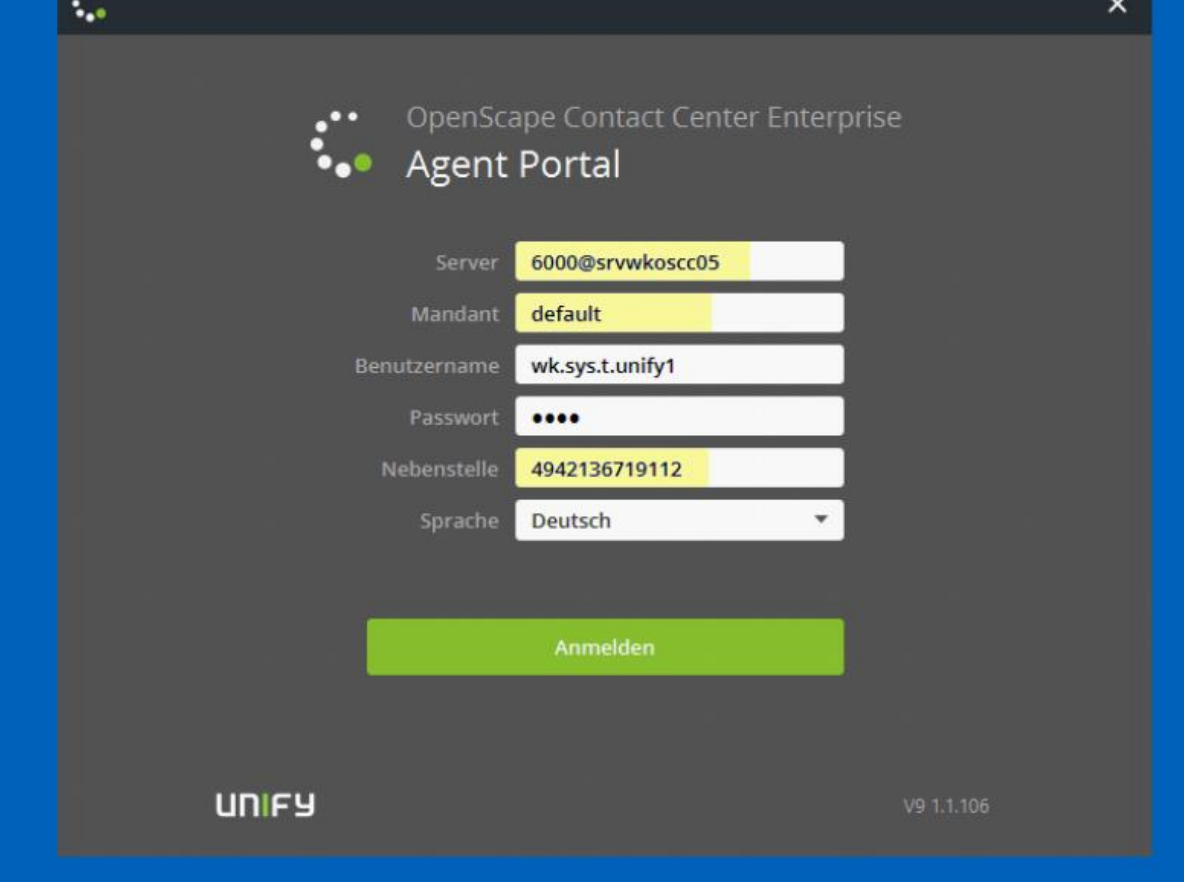

## **Kontrolle der gelb markierten Einstellungen und ggf. nachtragen:**

Server: 6000@srvwkoscc05

Mandant: default

Benutzername: wird nicht benötigt, da Windows-Anmeldung genutzt wird

Nebenstelle: hier bitte Ihre Nebenstellennummer eintragen.

WICHTIG: Rufnummer im internationalen Format 494213671xxxx

(Info: diese Eingaben müssen nur bei der ersten Anmeldung eingetragen werden)